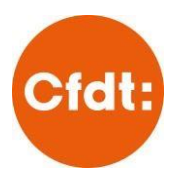

## **ACTIVER MON ESPACE ADHÉRENT**

## **I.Accéder à l'espace adhérent**

- o Rendez-vous à l'adresse<https://monespace.cfdt.fr/>
- o Ou cliquez sur ESPACE ADHERENTS en haut à droite du site [fep.cfdt.fr](https://fep.cfdt.fr/portail/formation-enseignement-prives-fep-recette_12123)

Munissez-vous de votre **Numéro Personnel d'Adhérent** (ou NPA, c'est un numéro à 10 chiffres - aucune lettre - qui commence par l'année de votre adhésion) : vous le trouverez **sur votre carte d'adhérent** (sinon, contactez votre syndicat ou [fep.gasel.messagerie@fep.cfdt.fr](mailto:fep.gasel.messagerie@fep.cfdt.fr)).

*Pour ceux qui ont une adresse normée, le mot de passe est celui que vous avez choisi pour accéder à Gasel.*

**II. Activer votre espace adhérent.** Vous arrivez sur une page d'identification.

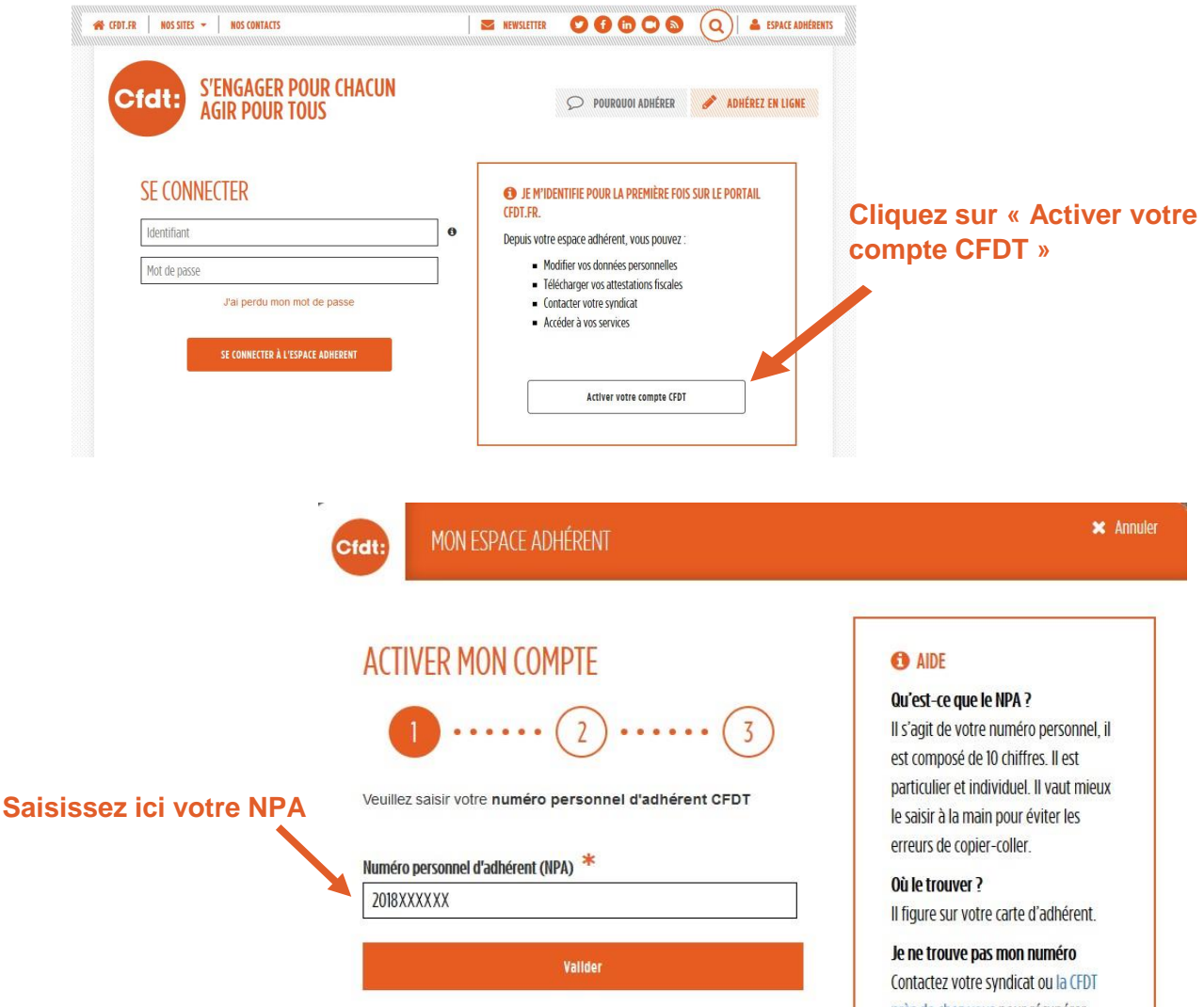

Une fois que vous avez renseigné votre NPA, le système récupère automatiquement les informations enregistrées dans notre base de données. Ces informations sont strictement internes à la CFDT, correspondent à celles que vous avez transmises lors de votre adhésion ou de votre dernière prise de contact avec la CFDT, et respectent le RGPD.

**Si besoin, téléchargez le tutoriel ["COMMENT ACTIVER MON ESPACE ADHÉRENT ?"](https://www.cfdt.fr/portail/tutoriel-activer-mon-espace-adherent-srv2_1084090)**